# Station 3 – Arbeitsaufträge *LearningApps.org*

Üben, wiederholen, differenzieren und individualisieren

## **Aufgabe 1**

Suchen Sie geeignete Übungen verschiedener Schwierigkeitsgrade zu einem zentralen Thema Ihres Unterrichts und machen Sie diese (Achtung: In vielen Übungen finden sich kleine Fehler).

### **Aufgabe 2**

Registrieren Sie sich bei LearningApps.org und bearbeiten Sie mindestens eine Übung, indem Sie Fehler ausmerzen, evtl. den Schwierigkeitsgrad anpassen und speichern Sie diese neu ab.

#### **Aufgabe 3**

Legen Sie in Ihrem Account Ordner für Ihre Klasse(n) an und speichern dort weitere geeignete Übungen ab.

## Station 3 – Arbeitsaufträge: *h5p.org*

Üben, wiederholen, differenzieren und individualisieren

Scannen Sie den QR-Code, um in den [Übungskurs im lokalen](http://10.1.1.100/moodle/course/view.php?id=14#section-1)  [Moodle](http://10.1.1.100/moodle/course/view.php?id=14#section-1) zu gelangen.

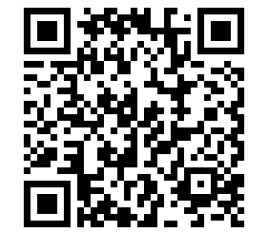

#### **Aufgabe 1**

Erstellen Sie eine einfache Lernaktivität, z.B. Drag-the-word. Suchen Sie hierzu einen Text im Internet (z.B. bei Wikipedia), den Sie als Grundlage für die Übung verwenden.

## **Aufgabe 2**

Erstellen Sie eine komplexe Lernaktivität, z.B. interactive video, auf Basis eines Youtube-Videos. Legen Sie mehrere Lernaktivitäten in diesem Kontext an, die die Wiedergabe des Videos unterbrechen und bearbeitetet werden müssen.